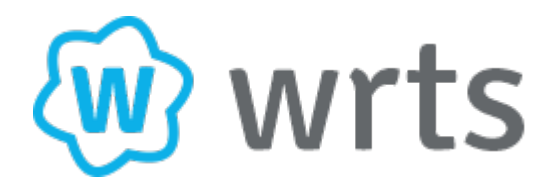

## Inhoud

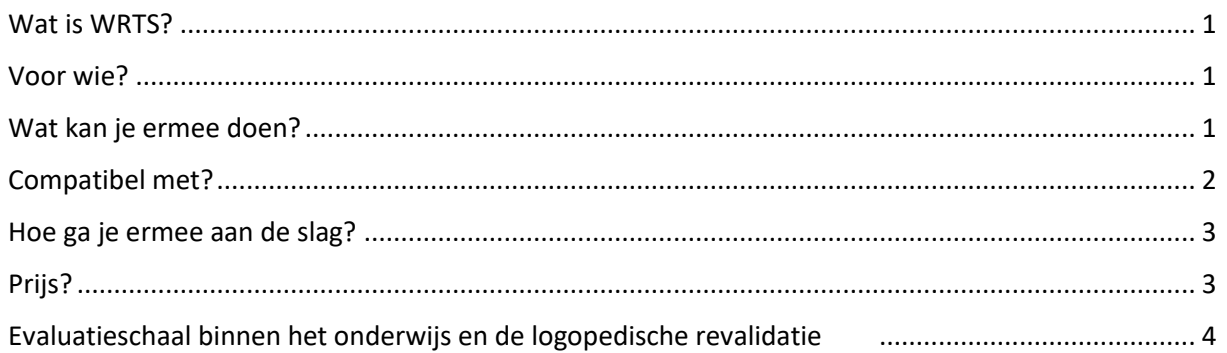

## <span id="page-0-0"></span>Wat is WRTS?

WRTS is een online overhoorprogramma. Je oefent er je eigen of bestaande woordenlijsten in het Nederlands of in vreemde talen. Je kan kiezen uit verschillende studeervormen, zoals een standaard dictee of een puzzel. Interessant is dat het mogelijk is om woorden in verschillende talen te laten uitspreken en dat je bij elk woord een afbeelding kan toevoegen. Je resultaten worden in een duidelijk overzicht bijgehouden.

### <span id="page-0-1"></span>Voor wie?

Voor leerlingen en studenten van elk niveau: van het lager onderwijs tot het hoger onderwijs en het volwassenonderwijs.

## <span id="page-0-2"></span>Wat kan je ermee doen?

Met WRTS kan je online woordenschat studeren. Het is een uitgebreid programma met verschillende handige tools.

Je kan op verschillende manieren woordenlijsten aan je WRTS-account toevoegen. De meest voor de hand liggende manier is om je woordenlijsten zelf over te typen. Kies een titel en onderwerp voor de woordenlijst, duid aan in welke talen de woorden uitgesproken moeten worden en je kan aan de slag. Je kan je eigen lijsten ook downloaden in een excel-file of als pdf-bestand. Als je je woordenlijst in een excelfile hebt opgeslagen, kan je deze ook eenvoudig importeren in WRTS.

Naast je eigen woordenlijsten bevat WRTS ook woordenlijsten uit een aantal didactische methodes, zoals AusBlick en Go for it!. WRTS werkt hiervoor samen met verschillende Nederlandse uitgeverijen, onder andere Intertaal en Noordhoff. Je vindt er echter vooral methodes voor het Hoger Onderwijs of het Volwassenonderwijs. Dit is minder interessant voor onze Belgische leerlingen uit het lager en secundair onderwijs.

Momenteel werkt WRTS aan **wiki-lijsten**. Dit zijn lijsten die door WRTS-gebruikers toegevoegd en gedeeld worden met andere gebruikers. Een heel aantal van deze lijsten horen bij didactische methodes die ook in België regelmatig gebruikt worden. Let wel op, want aangezien deze lijsten niet door WRTS zelf zijn toegevoegd, kunnen ze fouten bevatten. Je kan je eigen lijsten ook wiki maken en delen met alle WRTS-gebruikers.

In het basispakket vind je volgende **overhooropties**:

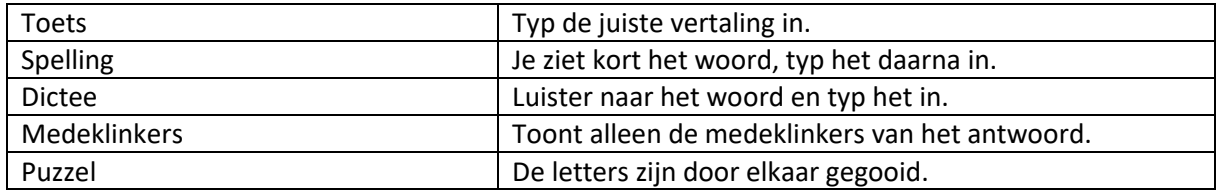

Daarnaast zijn er nog tal van **opties** die je kan aanvinken:

- Leestekens, accenten, trema's, umlauten en hoofdletters zijn belangrijk tijdens het overhoren
- Blijven overhoren tot je alles juist hebt
- Vraag laten uitspreken tijdens het overhoren

Het interessante aan WRTS is dat je zowel **auditieve als visuele ondersteuning** kan inbouwen. Het basispakket laat toe om de woorden te laten **voorlezen**, ook in vreemde talen. Het is zelfs mogelijk om een **audiobestand** van je woordenlijst te downloaden. Handig om de uitspraak te studeren. Daarnaast kan je aan elk woord een **afbeelding** uit de uitgebreide WRTS-database toevoegen.

WRTS houdt je **vorderingen** bij en zet deze in een handige **grafiek**. Het toont je hoe vaak je geoefend hebt en welk cijfer je op je oefenmomenten behaalde. In de webversie kan je eigen **leerdoelen** aanmaken per lijst. Plan in je WRTS-agenda wanneer je bepaalde lijsten wil oefenen. Als je wil, stuurt WRTS je een mailtie ter herinnering.

### <span id="page-1-0"></span>Compatibel met?

WRTS werkt zowel op je **computer/laptop** als op je **smartphone of tablet**. Wil je de ochtend van de toets nog snel even je woordjes overhoren? Dat kan. Log in op de app van je tablet of smartphone en oefen je eigen woordenlijsten waar je maar wil. Je hebt enkel internet nodig om in te loggen. Daarna kan je offline werken.

- Online in elke **webbrowser**: [www.wrts.nl](http://www.wrts.nl/)
- **App** op tablet en smartphone voor:

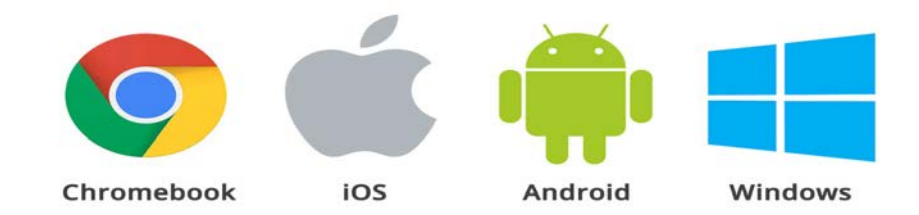

## <span id="page-2-0"></span>Hoe ga je ermee aan de slag?

#### **STAP 1:** Maak een account aan

Maak op [www.wrts.nl](http://www.wrts.nl/) een account aan. De eerste maand kan je gratis WRTS Pro uitproberen. Na een maand val je terug op het gratis basispakket, tenzij je een van de pakketten aankoopt. Je hoeft bij het aanmaken van een account geen betaalgegevens achter te laten.

#### **STAP 2:** Voeg een woordenlijst toe

Voeg je eigen woordenlijst toe of kies een reeds bestaande woordenlijst.

#### **STAP 3:** Studeren

Vink de overhooropties van jouw keuze aan en start met studeren.

### <span id="page-2-1"></span>Prijs?

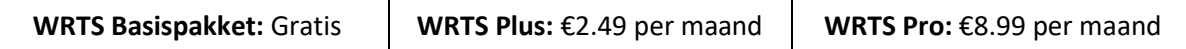

Het **basispakket** van WRTS is **voldoende** om aan de slag te kunnen met WRTS. Je kan maximum 10 woordenlijsten en 3 mappen aan je account toevoegen. Dit lijkt niet zoveel, maar met wat handigheid kom je hier gemakkelijk mee toe. Zo kan je de lijsten die je reeds geoefend hebt exporteren in excel en bewaren op je computer tot je deze weer moet studeren voor je examens. Je kan dan één lange lijst maken van alle leerstof van het semester. Wiki-lijsten en bestaande lijsten van WRTS kan je rechtstreeks overhoren en hoef je niet aan je eigen lijsten toe te voegen (maar dat kan wel).

Het basispakket bevat de 5 meest voorkomende talen: Nederlands, Frans, Engels, Duits en Spaans.

Met WRTS Plus en Pro kan je **extra opties aankopen**. In de betalende versies werk je in een advertentievrije omgeving, heb je meer vreemde talen (o.a. Chinees, Russisch, Italiaans,...), kan je meer lijsten en mappen toevoegen en heb je meer overhooropties. Voor meer info over de verschillende pakketten:<https://wrts.nl/#/transactions/plans>

Ben je een leerkracht in een Vlaamse school en wil je graag WRTS gebruiken? Dan biedt WRTS je een gratis docentenaccount aan. Hiermee kan je 500 lijsten en 50 mappen aanmaken. Op wrts.nl kan je een aanvraag indienen door de gegevens van je school op te geven.

# Evaluatieschaal binnen het onderwijs en de logopedische revalidatie

Coppens, S., De Coster, S., Detollenaere, K. & Vandevelde, S. (2017)

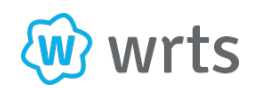

<span id="page-3-0"></span>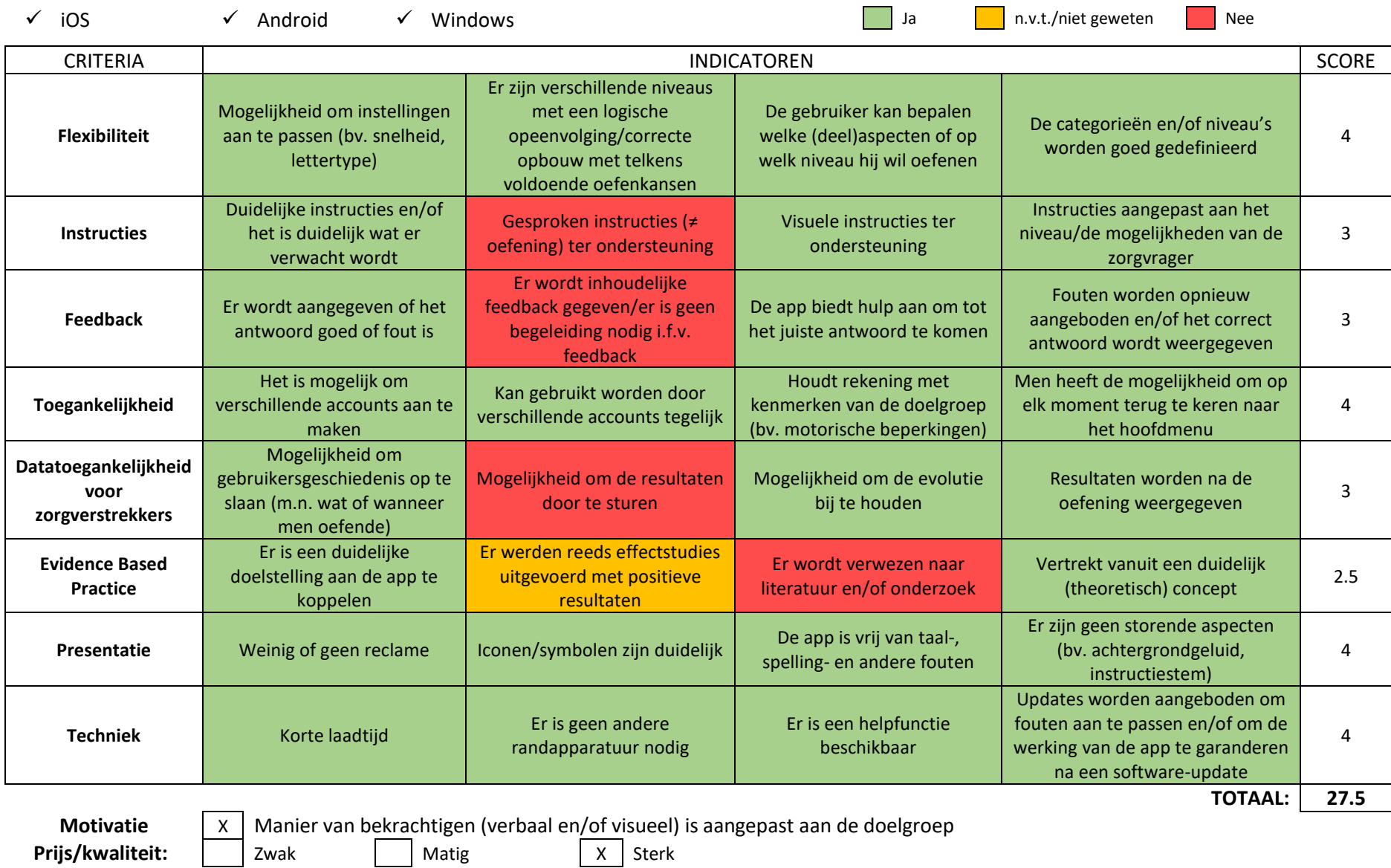

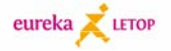